# **Basic and Advanced Thresholds in NMIS8**

NMIS8 includes powerful capabilities for performance and operational thresholding, which greatly enhance network management capabilities. These thresholds result in alerts/events/notifications which NMIS can send when it sees a threshold breached. The thresholds have very granular controls which by default have been configured fairly broadly.

A list of standard thresholds NMIS includes is available in NMIS Threshold Configuration

A simple example of this is that you will likely need to be notified when the CPU is high on a Core device, vs an Access switch in Timbuktu. This is part of the NMIS idea of relevance of information in general, not all devices are created equal, some devices deserve better alerting, people of course are created equal.

If you want to just modify and add new thresholds read the first section "Using the NMIS GUI to Configure Thresholds", the second section "About Threshold Controls" goes into more details about thresholds.

As always thanks to our commercial customers who support everyone who use NMIS8, including the creation of documentation and these great features, if you are interested in commercial support, please email contact@opmantek.com

- Using the NMIS GUI to Configure Thresholds
  - Access the NMIS Models GUI
    - NMIS 8.4 Example
    - NMIS 8.6 Example
  - Select the Section to Modify
  - Select the Threshold to Add a Controlled Select
  - Editing the Control
  - A New Control is Available
  - Changing a Threshold
  - Updated Threshold for Warning
  - Applying the Thresholds
  - Adding a New Select Block
    Setting the Order and Thresholds
  - Setting the Order a
     Adding a Control
  - Adding a Control
     New Threshold Select Added
- New Infeshold Select Ad
   About Threshold Controls
  - Simple Thresholds
  - Have a set of thresholds for Core CPU
  - Advanced Thresholds with Controls
  - Advanced Control Options
  - Sample Controls
  - Threshold Dampening in NMIS

# Using the NMIS GUI to Configure Thresholds Access the NMIS Models GUI

Access the GUI by clicking on the menu "System -> System Configuration -> NMIS Models", the "NMIS Models" widget will be displayed as shown below. Now this is a BIG form, so clicking on the POP OUT button will place it in its own browser TAB/Window. This is applicable in NMIS 8.4.8G and onwards.

#### NMIS 8.4 Example

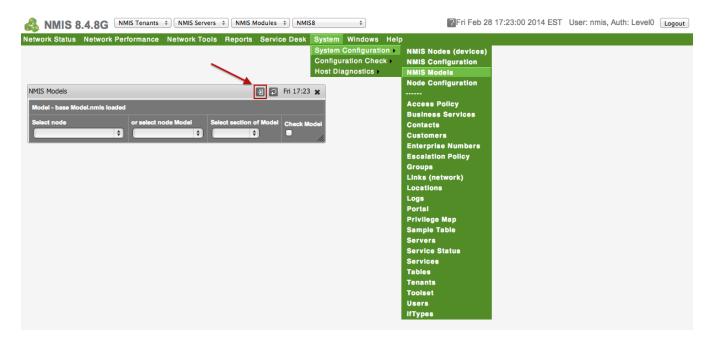

#### NMIS 8.6 Example

| \delta NMIS 8.6.80                         | G - demo          | NMIS Servers                                                                                                    | NMIS Modules                     | NMIS8                                                                                             | Mon Apr 27 06:59:14 2020 UT       |
|--------------------------------------------|-------------------|----------------------------------------------------------------------------------------------------|----------------------------------|---------------------------------------------------------------------------------------------------|-----------------------------------|
|                                            | n 16:59 🗙         | nce Network To                                                                                                    |                                  | Setup System Windows Help<br>Basic Setup                                                          | 🔁 🔁 Mon 16:59 🗙                   |
| 8Hr Summary<br>▼ Metric<br>67%             | 67%               | W Total Contraction of the second second sec | network - 2 days fror            | Add/Edit Groups<br>Add/Edit Node Types                                                            |                                   |
| ▼ Reachablility<br>63%<br>▲ InterfaceAvail | 63%<br>99%        | 0 Vetwork                                                                                                    | Sat 12:00 Sat 18:00 Su           | Add/Edit Node Roles<br>Add/Edit Network Types<br>Add/Edit Nodes and Devices<br>Node Customisation | Mon 00:00 Mon 06:00               |
| ▼ Health                                   | <b>99%</b><br>55% | Reachability Group Log of Event_Log                                                                                                    | Avg 64.65 Health<br>Nodes Down I | Contact Setup<br>od Emails, Notifications and Escalations<br>Event Configuration                  | ilability Avg 99.27<br>Ity Health |
| ResponseTime                               | 141ms             | Log Name<br>Event_Log                                                                                                    | Search String                    | <ul> <li>Thresholding Alert Tuning</li> <li>Model Policy</li> <li>Polling Policy</li> </ul>       | Sort Grou                         |
| uick Search<br>elect Device by Context     | × ©               | Lines: <u>15</u> <u>25</u> <u>50</u><br><u>Unknown</u>                                                                                                    | 100 250 500 1000 Level: 🧃        | L Fatal Critical Major Minor Warning Error (                                                      | Summary Log                       |

### Select the Section to Modify

I have selected NMIS 8.6 Common-threshold.nmis to edit, we now just search for the "item" we want to change the threshold for.

Note: in older model formats e.g NMIS8.4 and before and in some older Modelling of devices you need to select the Nodes Model- file and the threshold section

| Thresholding Alert Tuning        |                  |                 |        |         |               |                      | Ð  | Mon 17:02 x |
|----------------------------------|------------------|-----------------|--------|---------|---------------|----------------------|----|-------------|
| Select Model<br>Common-threshold | V                |                 |        |         |               | Select Section       |    |             |
| Displaying Model Common-thres    | hold, Section th | nreshold        |        |         |               |                      |    |             |
| threshold                        | name             |                 |        |         |               |                      |    | add         |
| name                             |                  | ApConnStatus    |        |         |               |                      |    | delete_     |
| ApConnStatus                     |                  |                 | event  |         | Proactive A   | p Connection Status  |    | edit_       |
| ApConnStatus                     |                  |                 | item   |         | n             | uckuCSN              |    | edit_       |
| ApConnStatus                     |                  |                 | select |         |               |                      |    | add_        |
| select                           |                  |                 |        | default |               |                      |    | add delete  |
| default                          |                  |                 |        |         | value         |                      |    | delete_     |
| value                            |                  |                 |        |         |               | critical             | 0  | edit_       |
| value                            |                  |                 |        |         |               | fatal                | -1 | edit_       |
| value                            |                  |                 |        |         |               | major                | 0  | edit_       |
| value                            |                  |                 |        |         |               | minor                | 0  | edit_       |
| value                            |                  |                 |        |         |               | warning              | 0  | edit_       |
| ApConnStatus                     |                  |                 | title  |         | Ap Connection | Status: Disconnected |    | edit_       |
| ApConnStatus                     |                  |                 | unit   |         |               | blank                |    | edit_       |
| name                             |                  | DiskQueueLength |        |         |               |                      |    | delete_     |
| DiskQueueLength                  |                  |                 | event  |         | Proactive [   | Disk Queue Length    |    | edit.       |
| DiskQueueLength                  |                  |                 | item   |         | Av            | gDiskQLen            |    | edit_       |
| DiskQueueLength                  |                  |                 | select |         |               |                      |    | add_        |
| select                           |                  |                 |        | default |               |                      |    | add delete  |
| default                          |                  |                 |        |         | value         |                      |    | delete_     |

# Select the Threshold to Add a Controlled Select

In this example we will add a select section, which will be controlled to only work on a specific device named "meatball" and the interface is "Dialer1". To do this we are going to hi-jack the threshold in the first position and edit the control. This is because these selects are executed in order and we need ours to be first, this is like an access list on a router or firewall. We will add another in position 10 when we are done. I will also update the default models to have gaps in the orders......

| threshold | util_out |        |                                              |                      |                                  |         | delete     |  |
|-----------|----------|--------|----------------------------------------------|----------------------|----------------------------------|---------|------------|--|
| threshold |          | event  | event Proactive Interface Output Utilisation |                      |                                  |         |            |  |
| threshold |          | item   | item outputUtil                              |                      |                                  |         | edit_      |  |
| threshold |          | select |                                              |                      |                                  |         | add        |  |
| threshold |          |        | 1                                            |                      |                                  |         | add delete |  |
| threshold |          |        |                                              | control (if<br>true) | \$ifSpeed <= 5<br>\$ifSpeed >= 1 |         | edit_      |  |
| threshold |          |        |                                              | value                |                                  |         |            |  |
| threshold |          |        |                                              |                      | critical                         | 90      | edit_      |  |
| threshold |          |        |                                              |                      | fatal                            | 95      | edit_      |  |
| threshold |          |        |                                              |                      | major                            | 80      | edit_      |  |
| threshold |          |        |                                              |                      | minor                            | 70      | edit       |  |
| threshold |          |        |                                              |                      | warning                          | 60      | edit_      |  |
| threshold |          |        | 2                                            |                      |                                  |         | add delete |  |
| threshold |          |        |                                              | control (if<br>true) | \$ifSpeed == 1                   | 0000000 | edit_      |  |
| threshold |          |        |                                              | value                |                                  |         |            |  |

# Editing the Control

Now we just change the control to be the string "\$node eq "meatball" and \$ifDescr eq "Dialer1"" and click "Edit".

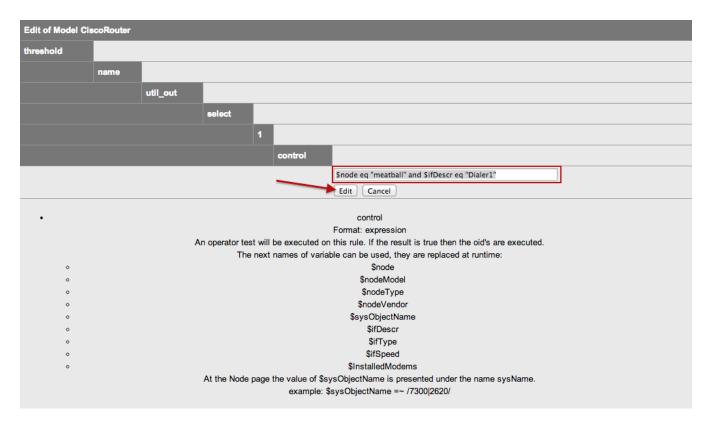

### A New Control is Available

Now we can tune the thresholds by clicking "edit" on the one we want to change,

| threshold | util_out |        |                                          |                   |                    |                               | <u>delete</u> |
|-----------|----------|--------|------------------------------------------|-------------------|--------------------|-------------------------------|---------------|
| threshold |          | event  | t Proactive Interface Output Utilisation |                   |                    | Jtilisation                   | edit_         |
| threshold |          | item   | outputUtil                               |                   |                    | edit_                         |               |
| threshold |          | select |                                          |                   |                    |                               | add_          |
| threshold |          |        | 1                                        |                   |                    |                               | add delete    |
| threshold |          |        |                                          | control (if true) | \$node eq "meatbal | I" and \$ifDescr eq "Dialer1" | <u>edit</u>   |
| threshold |          |        |                                          | value             |                    |                               |               |
| threshold |          |        |                                          |                   | critical           | 90                            | <u>edit</u>   |
| threshold |          |        |                                          |                   | fatal              | 95                            | <u>edit</u>   |
| threshold |          |        |                                          |                   | major              | 80                            | <u>edit</u>   |
| threshold |          |        |                                          |                   | minor              | 70                            | <u>edit</u>   |
| threshold |          |        |                                          |                   | warning            | 60                            | <u>edit</u>   |

# Changing a Threshold

Lets change the warning to be 65%, then click "Edit"

| Edit of Model CiscoRouter |      |          |        |   |       |         |                   |
|---------------------------|------|----------|--------|---|-------|---------|-------------------|
| threshold                 |      |          |        |   |       |         |                   |
|                           | name |          |        |   |       |         |                   |
|                           |      | util_out |        |   |       |         |                   |
|                           |      |          | select |   |       |         |                   |
|                           |      |          |        | 1 |       |         |                   |
|                           |      |          |        |   | value |         |                   |
|                           |      |          |        |   |       | warning |                   |
|                           |      |          |        |   |       | /       | 65<br>Edit Cancel |

# Updated Threshold for Warning

Now the warning level is set to 65%

| threshold | util_out |        |                                        |                   |                    |                               | delete_     |
|-----------|----------|--------|----------------------------------------|-------------------|--------------------|-------------------------------|-------------|
| threshold |          | event  | Proactive Interface Output Utilisation |                   |                    |                               | <u>edit</u> |
| threshold |          | item   | outputUtil                             |                   |                    | <u>edit</u>                   |             |
| threshold |          | select |                                        |                   |                    |                               | add_        |
| threshold |          |        | 1                                      |                   |                    |                               | add delete  |
| threshold |          |        |                                        | control (if true) | \$node eq "meatbal | I" and \$ifDescr eq "Dialer1" | edit_       |
| threshold |          |        |                                        | value             |                    |                               |             |
| threshold |          |        |                                        |                   | critical           | 90                            | edit_       |
| threshold |          |        |                                        |                   | fatal              | 95                            | edit_       |
| threshold |          |        |                                        |                   | major              | 80                            | edit_       |
| threshold |          |        |                                        |                   | minor              | 70                            | edit_       |
| threshold |          |        |                                        |                   | warning            | 65                            | edit_       |

# Applying the Thresholds

The thresholds will be run on the next poll cycle or when they have been configured to run. You can run them on demand from the command line, with the following command (meatball is my router here, so change for your device).

/usr/local/nmis8/bin/nmis.pl type=threshold debug=true node=meatball

### Adding a New Select Block

Now we need to add back the one we hi-jacked. So we add a new select block, click "add".

| threshold | util_out |        |                                             |                   |                    |                               | delete_    |
|-----------|----------|--------|---------------------------------------------|-------------------|--------------------|-------------------------------|------------|
| threshold |          | event  | vent Proactive Interface Output Utilisation |                   |                    |                               | edit_      |
| threshold |          | item   | outputUtil                                  |                   |                    | edit_                         |            |
| threshold |          | select |                                             |                   |                    |                               | add_       |
| threshold |          |        | 1                                           |                   |                    |                               | add delete |
| threshold |          |        |                                             | control (if true) | \$node eq "meatbal | I" and \$ifDescr eq "Dialer1" | edit_      |
| threshold |          |        |                                             | value             |                    |                               |            |
| threshold |          |        |                                             |                   | critical           | 90                            | edit_      |
| threshold |          |        |                                             |                   | fatal              | 95                            | edit_      |
| threshold |          |        |                                             |                   | major              | 80                            | edit_      |
| threshold |          |        |                                             |                   | minor              | 70                            | edit_      |
| threshold |          |        |                                             |                   | warning            | 65                            | edit_      |

# Setting the Order and Thresholds

I am going to set this one as 10, it will happen after the others but before the default, complete all the details you require in the form and click "Edit"

| threshold                                                                                                    |                     |              |        |                                    |    |  |
|----------------------------------------------------------------------------------------------------|---------------------|--------------|--------|------------------------------------|----|--|
|                                                                                                    | name                |              |        |                                    |    |  |
|                                                                                                    |                     | util_out     |        |                                    |    |  |
|                                                                                                    |                     |              | select |                                    |    |  |
|                                                                                                    |                     |              |        | Add next part to Model CiscoRouter | ,  |  |
|                                                                                                    |                     |              |        | order                              | 10 |  |
|                                                                                                    |                     |              |        | fatal                              | 95 |  |
|                                                                                                    |                     |              |        | critical                           | 90 |  |
|                                                                                                    |                     |              |        | major                              | 80 |  |
|                                                                                                    |                     |              |        | minor                              | 70 |  |
|                                                                                                    |                     |              | _      | warning                            | 60 |  |
|                                                                                                    |                     |              |        | Add Cancel                         |    |  |
| <ul> <li>order</li> <li>Format: number</li> <li>Order of processir</li> </ul>                                                                                                    | ng, starting at lov | vest number. |        |                                    |    |  |
| <ul> <li>fatal</li> <li>Format: number</li> <li>This number can be a normal value or percent, depending of the rules in stats. If the value of warning is higher then fatal then thresholds for higher being good and lower being bad.</li> </ul> |                     |              |        |                                    |    |  |

# Adding a Control

We need to add a control field now, so on the new select section 10, click add

| threshold | 11 | 0 |       |          |    | add delete  |
|-----------|----|---|-------|----------|----|-------------|
| threshold |    |   | value |          |    |             |
| threshold |    |   |       | critical | 90 | <u>edit</u> |
| threshold |    |   |       | fatal    | 95 | edit_       |
| threshold |    |   |       | major    | 80 | edit_       |
| threshold |    |   |       | minor    | 70 | edit_       |
| threshold |    |   |       | warning  | 60 | <u>edit</u> |

Complete the details in the control "\$ifSpeed <= 5000000 and \$ifSpeed >= 1000000" and click add.

| threshold                                                                                                    |                                                                                             |                                               |                  |                                        |                                               |  |  |  |
|----------------------------------------------------------------------------------------------------|---------------------------------------------------------------------------------------------|-----------------------------------------------|------------------|----------------------------------------|-----------------------------------------------|--|--|--|
|                                                                                                    | name                                                                                        |                                               |                  |                                        |                                               |  |  |  |
|                                                                                                    |                                                                                             | util_out                                      |                  |                                        |                                               |  |  |  |
|                                                                                                    |                                                                                             |                                               | select           |                                        |                                               |  |  |  |
|                                                                                                    |                                                                                             |                                               |                  | Add next part to Model CiscoRouter     |                                               |  |  |  |
|                                                                                                    |                                                                                             |                                               |                  | control                                | \$ifSpeed <= 5000000 and \$ifSpeed >= 1000000 |  |  |  |
| Add Cancel                                                                                                    |                                                                                             |                                               |                  |                                        |                                               |  |  |  |
| The next names of<br>Snode<br>SnodeMode<br>SnodeVend<br>SsysObject<br>SifDescr<br>SifType<br>SifSpeed<br>SInstalledM | rill be executed of<br>of variable can be<br>el<br>or<br>Name<br>odems<br>the value of \$sy | e used, they are repla<br>sObjectName is pres | aced at runtime: | e oid's are executed.<br>name sysName. |                                               |  |  |  |

# New Threshold Select Added

Now we have the old hi-jacked threshold created anew ready for low speed thresholding.

| threshold | 10 |                   |                    |                             | add delete |
|-----------|----|-------------------|--------------------|-----------------------------|------------|
| threshold |    | control (if true) | \$ifSpeed <= 50000 | 00 and \$ifSpeed >= 1000000 | edit_      |
| threshold |    | value             |                    |                             |            |
| threshold |    |                   | critical           | 90                          | edit_      |
| threshold |    |                   | fatal              | 95                          | edit_      |
| threshold |    |                   | major              | 80                          | edit_      |
| threshold |    |                   | minor              | 70                          | edit_      |
| threshold |    |                   | warning            | 60                          | edit_      |

# About Threshold Controls

### Simple Thresholds

In NMIS a simple threshold is defined by the following:

- the name
- the event name (which must begin with the phrase "Proactive" for correct event handling)
- a select (with a default and optionally more)
- · default threshold values

In the file /usr/local/nmis8/models/Common-threshold.nmis this looks like this:

```
'cpu' => {
  'item' => 'avgBusy5min',
  'event' => 'Proactive CPU',
  'select' => {
    'default' => {
        'value' => {
            'critical' => '70',
            'fatal' => '80',
            'minor' => '50',
            'warning' => '40',
            'major' => '60'
        }
    }
},
```

#### Have a set of thresholds for Core CPU

BUT Core devices are more sensitive to CPU Load. So we want to use a different set of threshold values. Something like:

- 'critical' => '60',
- 'fatal' => '70',
- 'minor' => '40',
- 'warning' => '30',
- 'major' => '50'

But how to make these apply just to Core devices?

#### Advanced Thresholds with Controls

For example, different thresholds for core devices. Looking in Common-thresholds will give you some ideas, but you can add many "selects" and have properties like:

- \$name
- \$node
- \$host
- \$group
- \$roleType
- \$nodeModel
- \$nodeType
- \$nodeVendor\$sysDescr
- \$sysObjectName
- others for interface
- Almost unlimited possibilities.

So we can create a more specific threshold for core devices (NMIS has this already configured by default).

```
'cpu' => {
  'item' => 'avgBusy5min',
  'event' => 'Proactive CPU',
  'select' => {
   '10' => {
      'value' => {
        'critical' => '60',
        'fatal' => '70',
        'minor' => '40',
        'warning' => '30',
        'major' => '50'
      },
      'control' => '$roleType =~ /core/'
    },
    --snip--
    'default' => {
      'value' => {
       'critical' => '70',
        'fatal' => '80',
        'minor' => '50',
        'warning' => '40',
        'major' => '60'
      }
    }
 }
},
```

These are executed in the select order, and if no control is matched, then the default set is used.

### Advanced Control Options

The following are the available control options

Node Properties

- \$name
- \$node
- \$host\$group
- \$roleType
- \$nodeModel
- \$nodeType
- \$nodeVendor
- \$sysDescr
- \$sysObjectName

Indexed Objects like interfaces

- \$ifAlias
- \$Description
- \$ifDescr
- \$ifType
- \$ifSpeed
- \$ifMaxOctets
- \$maxBytes
- \$maxPackets
- \$entPhysicalDescr

Newly added indexed objects in NMIS 8.6G

- \$hrStorageDescr
- \$hrStorageType
- \$hrStorageUnits (disk block size)
- \$hrStorageSize (disk size in blocks)
- \$hrStorageUsed (disk used in blocks)
- \$hrDiskSize (disk size in bytes, hrStorageSize \* hrStorageUnits)
- \$hrDiskUsed (disk used in bytes, hrStorageUsed \* hrStorageUnits)
- \$hrDiskFree (disk free in bytes)

## Sample Controls

The controls are little pieces of code which will be evaluated when needed, so you might want to do the following sorts of things

| Result                                                                       | Control                                       |  |  |
|------------------------------------------------------------------------------|-----------------------------------------------|--|--|
| Apply the threshold to all devices in the group "Sales"                      | \$group eq "Sales"                            |  |  |
| Apply the threshold to all devices starting with the IP address 192.168      | \$host =~ /192\.168/                          |  |  |
| Apply the threshold to all Cisco IOS devices                                 | \$sysDescr =~ /Cisco IOS/                     |  |  |
| Use this threshold if the interface speed is between 1 and 5 megabits/second | \$ifSpeed <= 5000000 and \$ifSpeed >= 1000000 |  |  |
| Use this threshold if the interface speed is 10 megabits                     | \$ifSpeed == 10000000                         |  |  |
| Use this threshold if the interface speed is 100 megabits                    | \$ifSpeed == 10000000                         |  |  |
| Use this threshold if the interface speed is 1 gigabits                      | \$ifSpeed == 100000000                        |  |  |
| Use this threshold if the disk is larger than 100 gigabytes                  | \$hrDiskSize >= 104857600000                  |  |  |

## Threshold Dampening in NMIS

We have a feature in NMIS called threshold dampening, NMIS will only clear a threshold event when it passes the threshold + the dampening factor, this is configured with the configuration options threshold\_rising\_reset\_dampening and threshold\_falling\_reset\_dampening.

We added this feature because many times the threshold would drop a little, and clear the threshold, and then rise again, causing a new threshold event. So we provided an threshold clearing dampening factor to prevent the flaps.

There are two choices here, reduce the damping setting to a lower level, e.g. 1% which should be enough or disable the feature. You can edit this in the GUI it is in the section globals, or modify the Configuration directly nmis8/conf/Config.nmis

To reduce it to 1%, change the config values to be:

threshold\_falling\_reset\_dampening = 1.01 threshold\_rising\_reset\_dampening = 0.99

To disable it completely:

threshold\_falling\_reset\_dampening = 1.0 threshold\_rising\_reset\_dampening = 1.0

• Basic and Advanced Thresholds in NMIS8